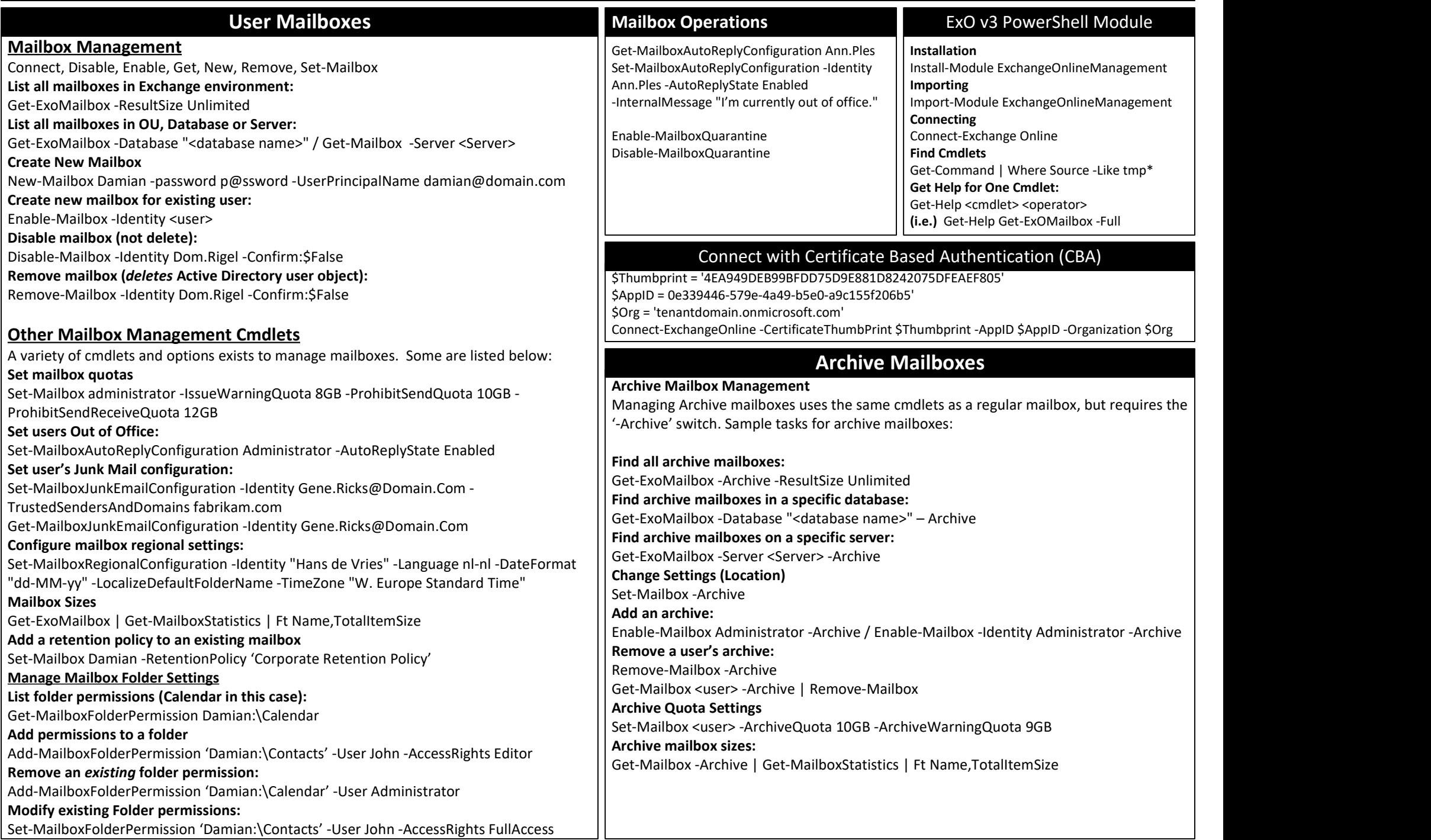

## Distribution Groups

Distribution Groups in Exchange 2019 come in two different varieties – Dynamic and Static and can be used for groups of users or rooms. \*\* (Examples separated by '/') \*\*

### Distribution Groups

Disable-DistributionGroup 'Temp Workers – Satellite Office 4 – Summer 2023' Enable-DistributionGroup 'Temp Workers – Satellite Office 1' Get-DistributionGroup -ManagedBy Damian / Get-DistributionGroup Sales\* / Get-DistributionGroup -OrganizationalUnit Users New-DistributionGroup -Name 'Help Desk Operators' / New-DistributionGroup -Name 'Admins' -Type Security Remove-DistributionGroup 'Help Desk Operators' / Get-DistribtionGroup Test\* | Remove-DistributionGroup Set-DistributionGroup 'HR Department' -MaxReceiveSize 10MB -MailTip 'HR is limited to 10MB emails'

#### Dynamic Distribution Groups

Get-DynamicDistributionGroup / Get-DynamicDistributionGroup -OrganizationUnit 'Groups' New-DynamicDistributionGroup -Name 'Chicago Office' -RecipientFilter {(RecipientType -eq 'UserMailbox') -and (Office -eq 'Chicago')} New-DynamicDistributionGroup -Name 'Executives' -RecipientFilter {(RecipientType -eq 'UserMailbox') -and (CustomAttribute1 -eq 'Exec')} Remove-DynamicDistributionGroup 'Chicago Office' Set-DynamicDistributionGroup 'Executives' -ManagedBy 'Bert'

#### Distribution Group Membership

Add-DistributionGroupMember -Identity 'Research Group' -Member FSJurgeon \$Members = Get-DistributionGroupMember -Identity \$Group Remove-DistributionGroupMember 'Help Desk' -Member Damian Get-DistributionGroup Test\* |Remove-DistributionGroupMember -Member Damian Update-DistributionGroupMember -Identity 'IT Department' -Members Sam,Donna,Frank,Dave

## Exchange Online PowerShell Book – https://www.PracticalPowershell.com

## Room Lists

Room lists are special Distribution Groups in Exchange to organize groups of rooms for Outlook users when they search for rooms.

### Create Room List based on Rooms with a particular name:

\$Members = Get-Mailbox -Filter {Name -Like "Chicago\*"} | Where {\$\_.RecipientTypeDetails -eq "RoomMailbox"}

New-DistributionGroup -Name "ChicagoMeetingRooms" -DisplayName "Chicago Meeting Rooms" -RoomList -Members \$Members

## Create Room List based on Rooms located in one physical location:

\$Members = Get-Mailbox -Filter {Office -eq "Headquarters"} | Where {\$\_.RecipientTypeDetails -eq "RoomMailbox"} New-DistributionGroup -Name "HeadquartersMeetingRooms" -DisplayName "Headquarters Meeting Rooms" -RoomList -Members \$Members

### Display all Room Lists:

Get-DistributionGroup -RecipientTypeDetails RoomList

Created By:

Damian Scoles Microsoft MVP Book Author www.practicalpowershell.com www.powershellgeek.com @PPowerShell

## Helpful Tips

Use tab to autocomplete cmdlets Tab through parameters to see all available Check for latest module version Read latest Microsoft Docs for Exchange Read Exchange MVP blogs for more tips

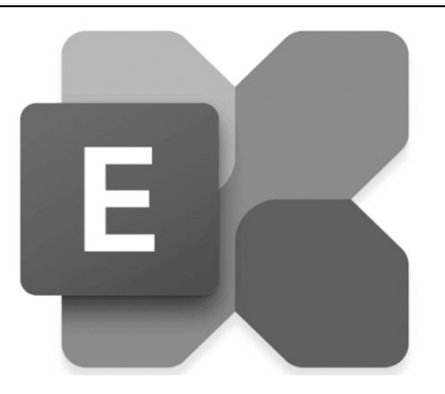

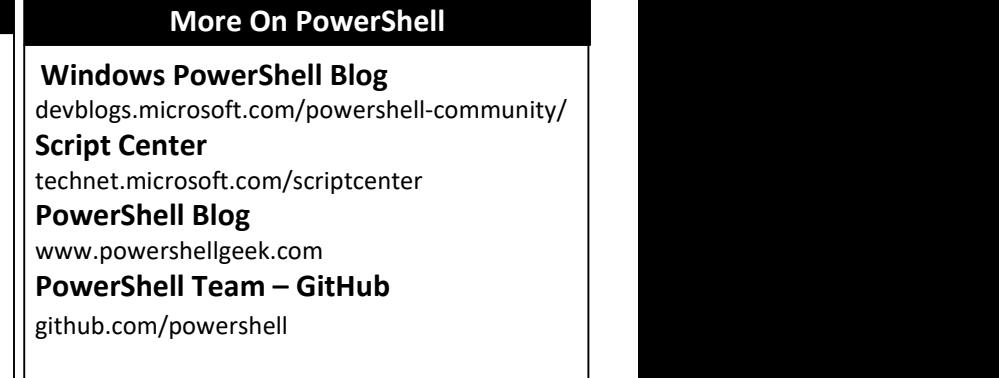

Documentation: https://docs.microsoft.com/en-us/powershell/exchange/exchange-online/exchange-online-powershell

## Non-User Mailboxes

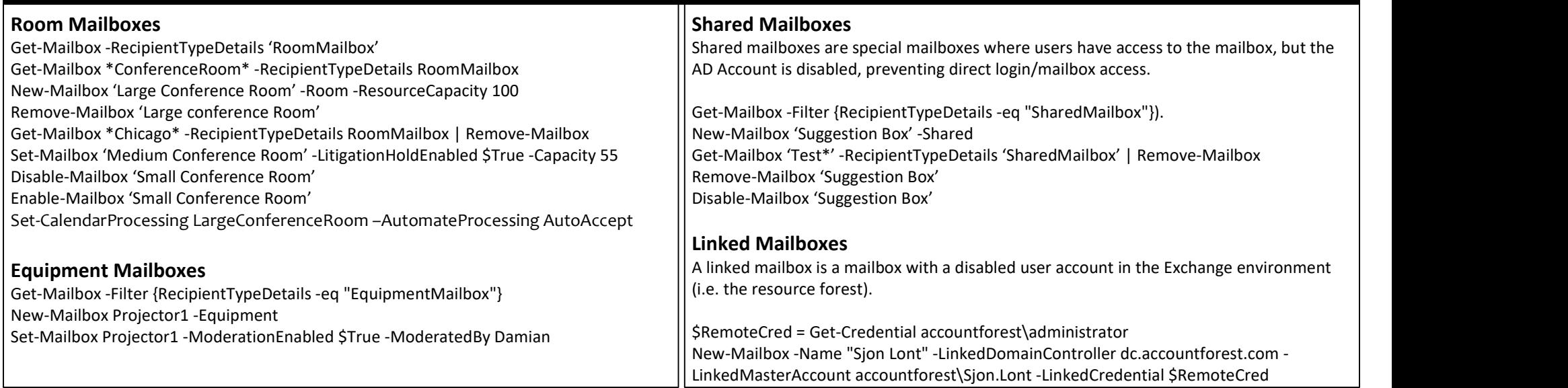

## Full Exchange Server 2019 PowerShell Book – https://PracticalPowershell.com

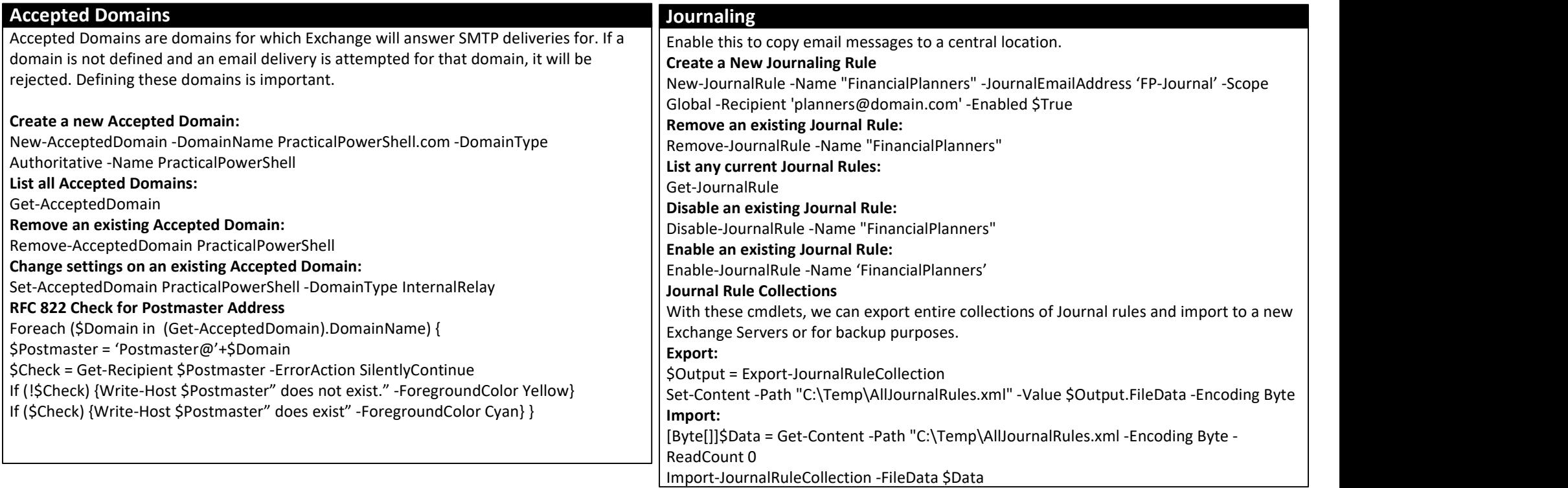

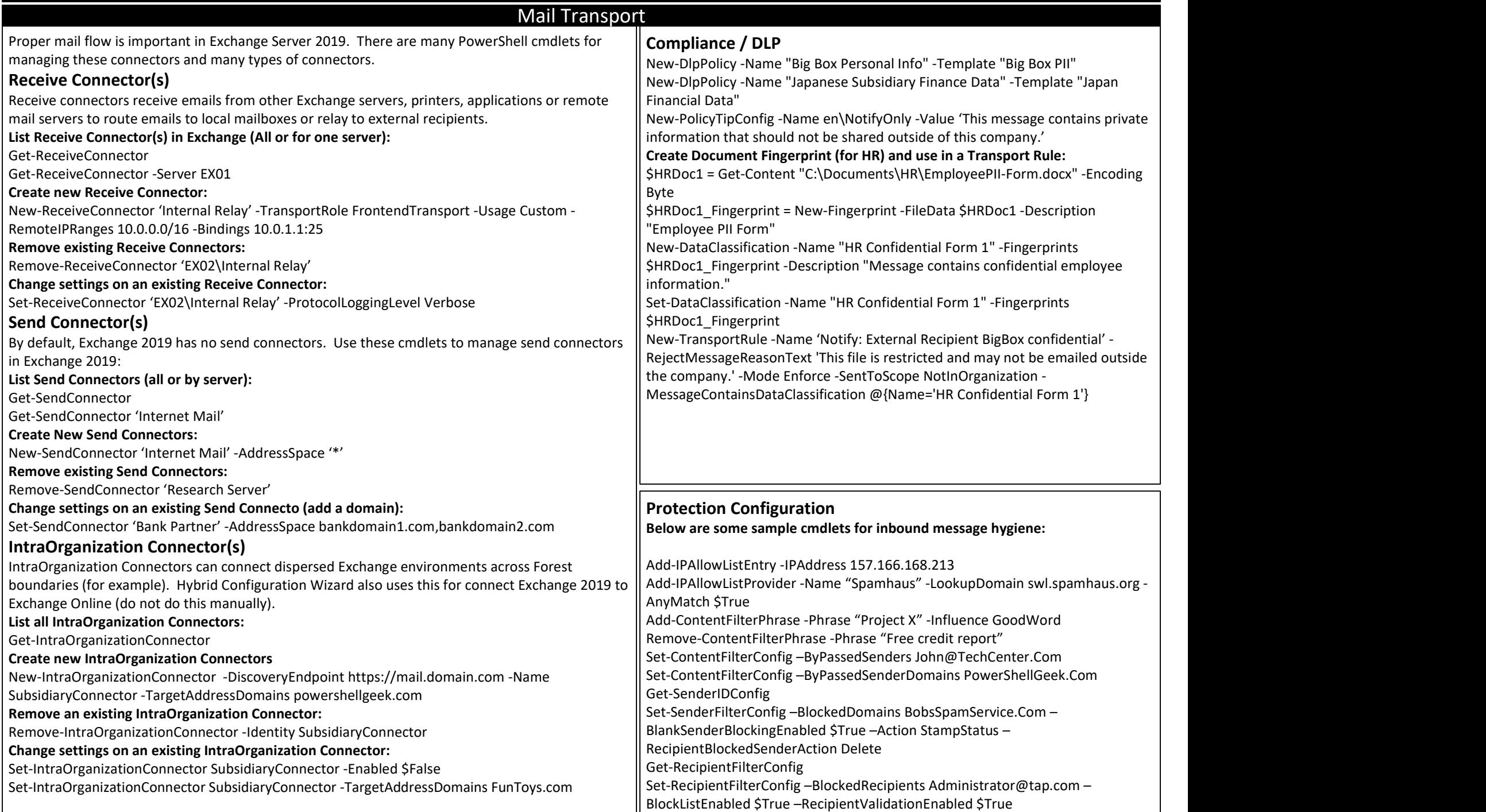

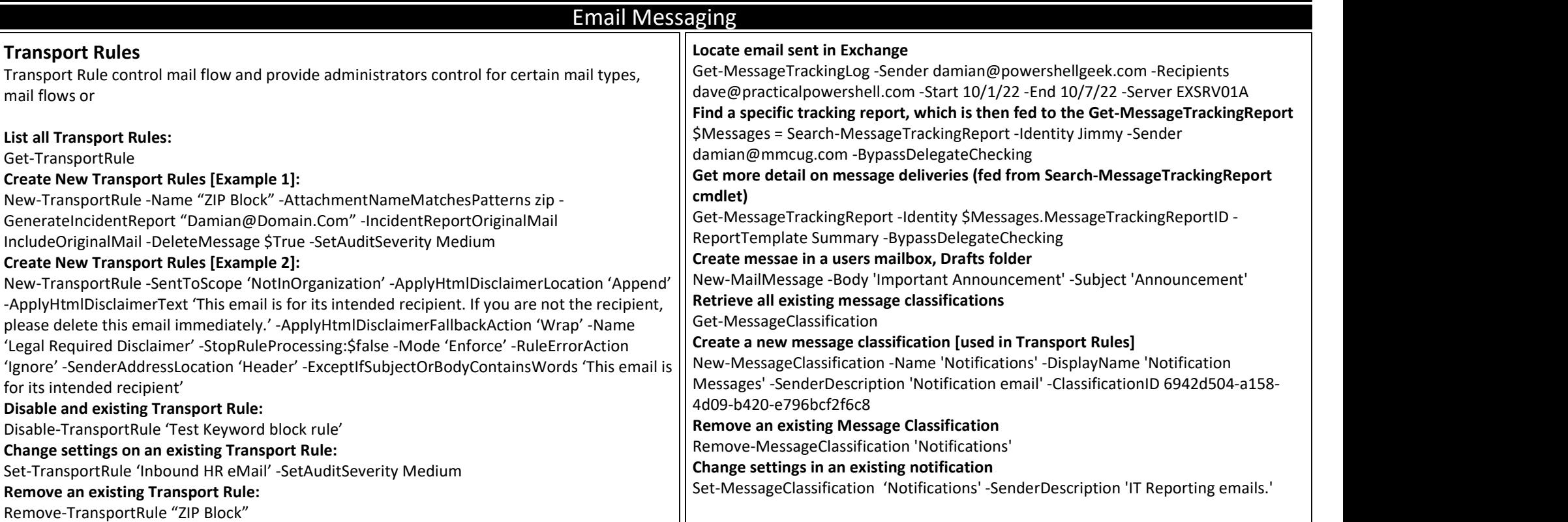

## Full Exchange Server 2019 PowerShell Book – https://PracticalPowershell.com

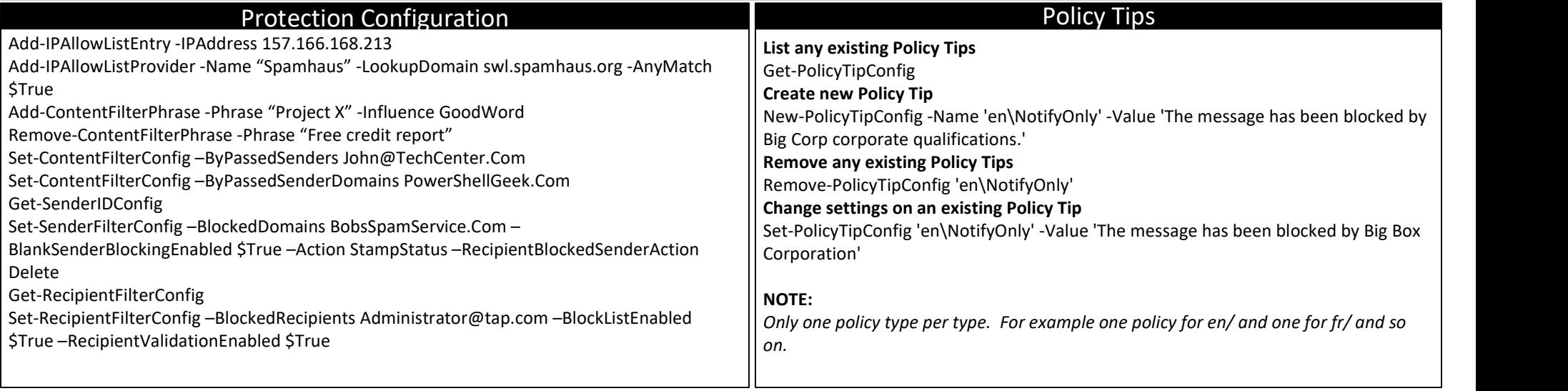

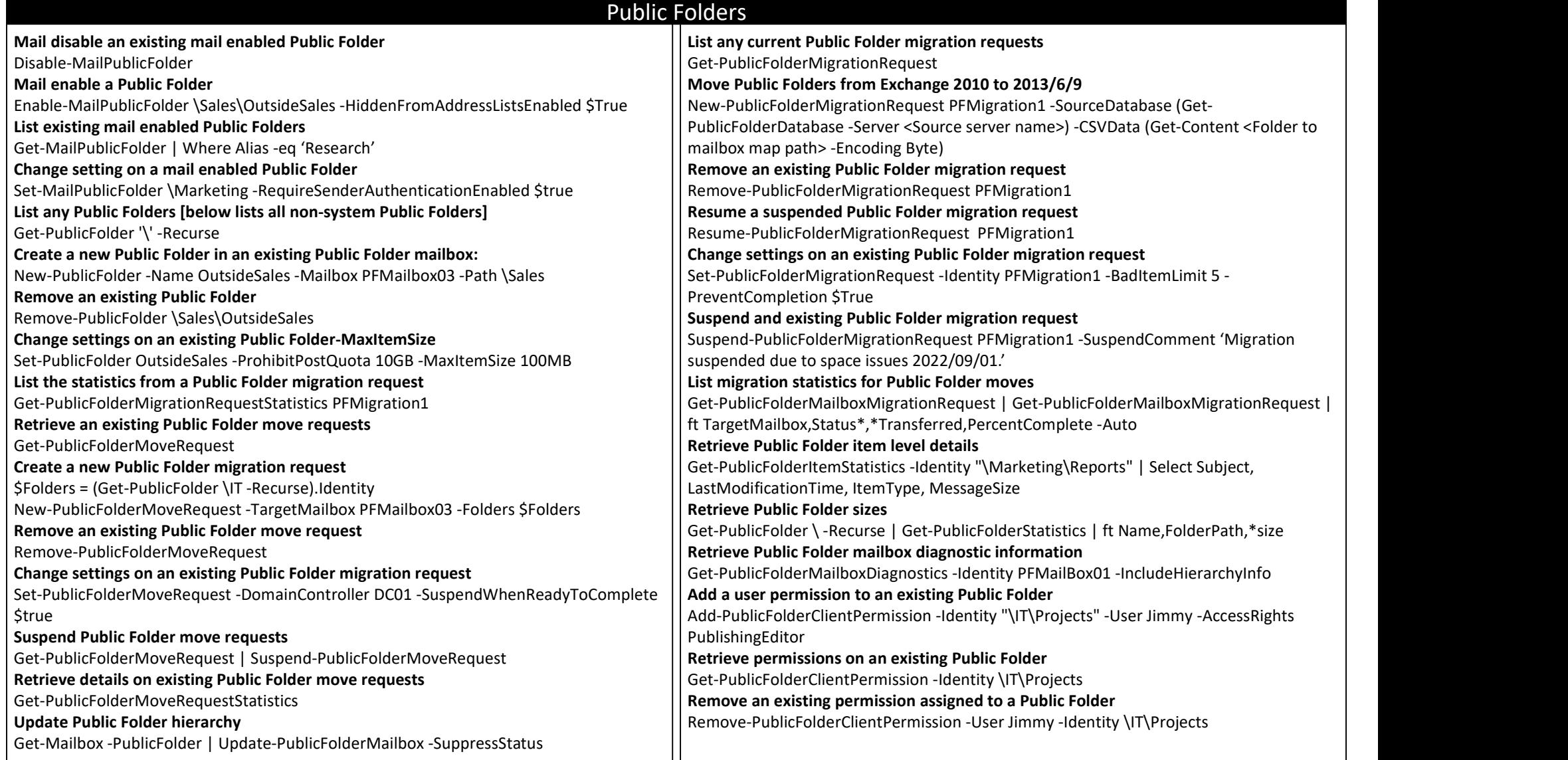

## DNS Health Check

Below is a simple way to health check each Accepted Domain in Exchange Online:

Import-Module DomainHealthChecker Import-Module ExchangeOnlineManagement Connect-ExchangeOnline \$AcceptedDomains = (Get-AcceptedDomain -ErrorAction STOP).Name Foreach (\$AcceptedDomain in \$AcceptedDomains) { Get-SPFRecord \$AcceptedDomain Get-DMARCRecord \$AcceptedDomain Get-DKIMRecord \$AcceptedDomain Get-DNSSec \$AcceptedDomain }

https://practical365.com/getting-your-dns-ducks-in-a-row/